## **VN830/VN930 KAMERA-EINSTELLUNGEN**

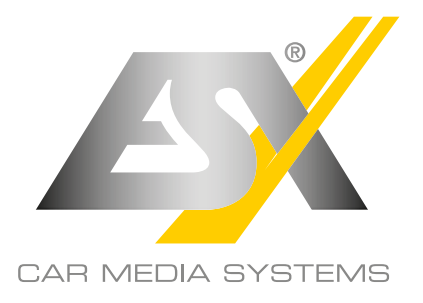

**Sollte Ihre an den ESX Naviceiver angeschlossene Front- oder Rückfahrkamera fehlerhaft oder überhaupt nicht funktionieren, können Sie die Kamera-Einstellungen wie unten beschrieben ändern. Ab Werk ist der ESX Naviceiver für alle ESX Standard-Kameras (CVBS-PAL) voreingestellt.** 

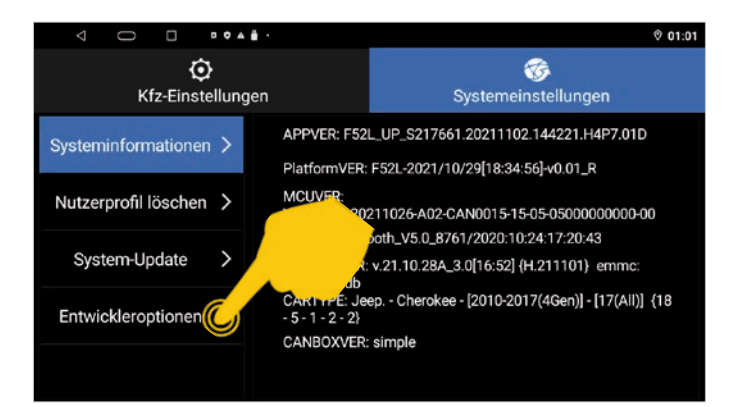

Öffnen Sie im App-Menü die App **Kfz-Einstellungen**. Tippen Sie erneut auf **Entwickleroptionen**. Tippen Sie dann unter den Systemeinstellungen auf **Entwickleroptionen**.

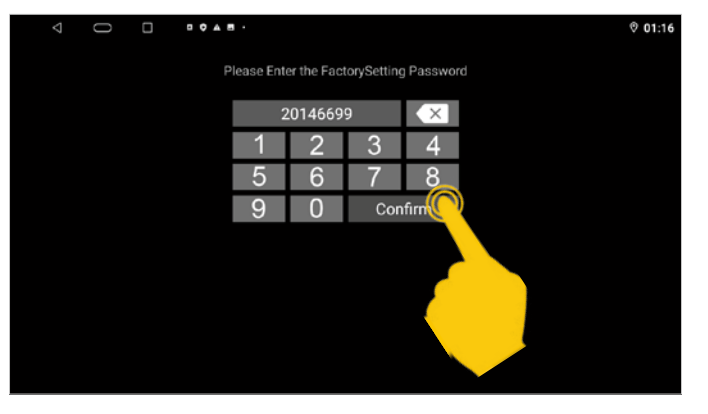

Geben Sie im anschließenden Dialogfenster den Code **20146699** ein und bestätigen die Eingabe mit **Confirm**.

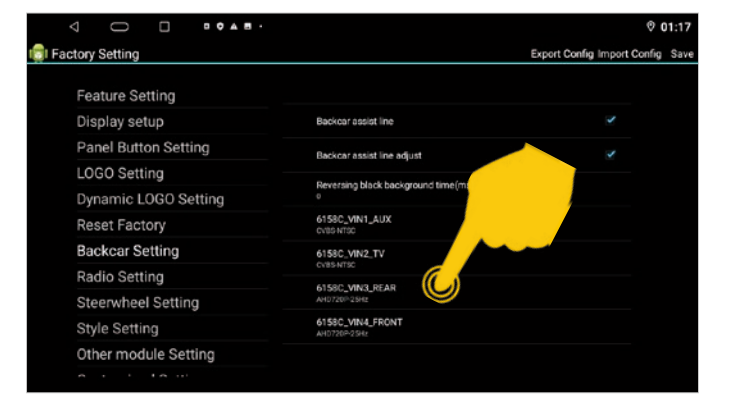

Unter **6158C\_VIN3\_REAR** können Sie die Einstellungen für die Rückfahrkamera vornehmen.

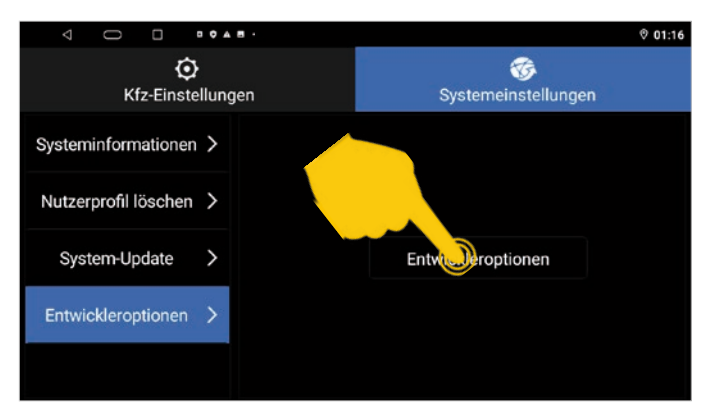

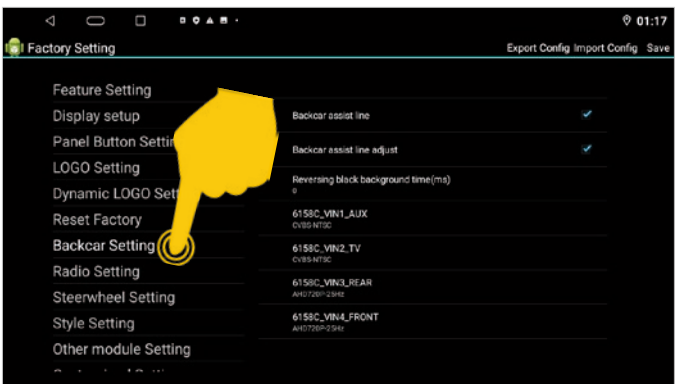

Tippen Sie dann auf **Backcar Setting**, um die Kamera-Einstellungen zu öffnen.

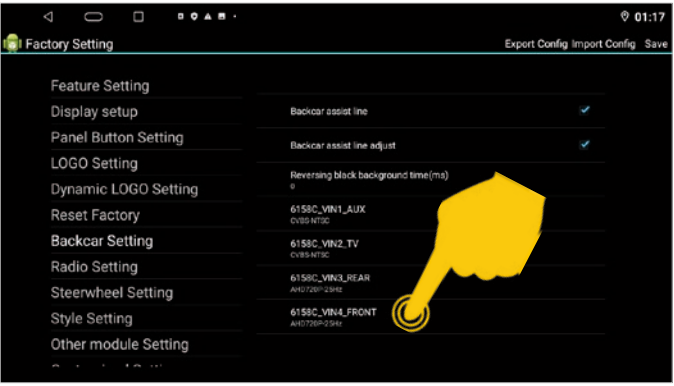

Unter **6158C\_VIN4\_FRONT** können Sie die Einstellungen für die Frontkamera vornehmen.

## **VN830/VN930 KAMERA-EINSTELLUNGEN**

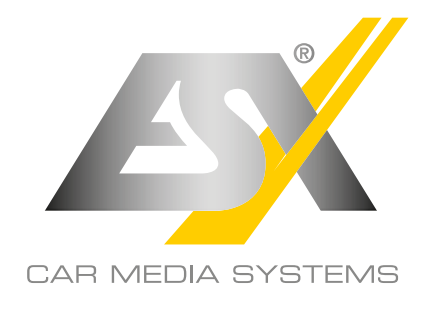

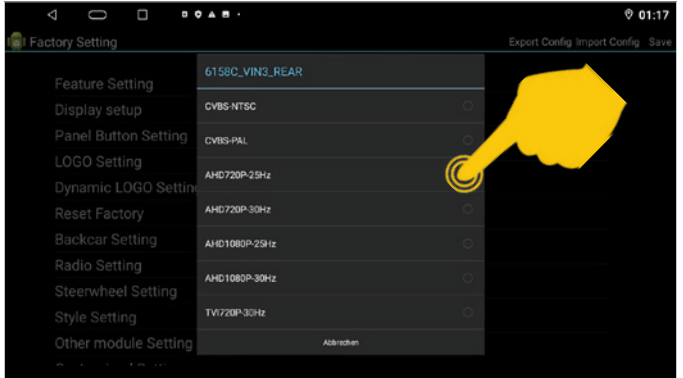

Wählen Sie unter **6158C\_VIN3\_REAR** die Voreinstellung für die **Rückfahrkamera** und unter **6158C\_VIN4\_FRONT** die Voreinstellung für die **Frontkamera**.

ESX HD-Kameras wie z.B. **VNA-RCAM-DBJ228HD** oder **VNA-RCAM-CS240HD** benötigen die Voreinstellung **AHD720P-25Hz**.

Kameras von anderen Herstellern benötigen eventuell eine andere dazu passende Voreinstellung. Beachten Sie dazu die technischen Daten des Herstellers. Sollten Sie eine Kamera mit NTSC-System betreiben, wählen Sie z.B. **CVBS-NTSC**.

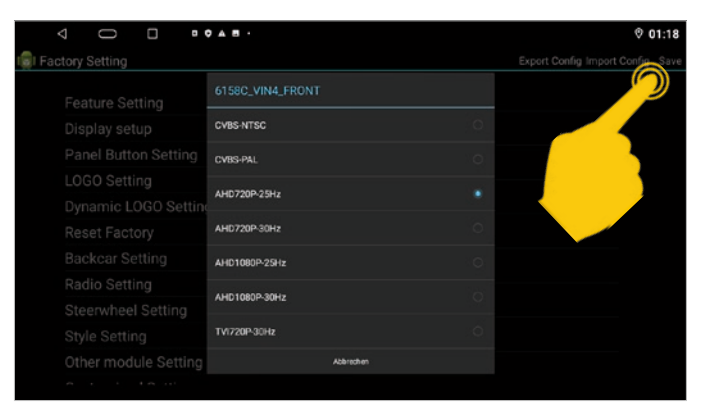

Nach dem Sie die Voreinstellung für die Rückfahr- oder Frontkamera ausgewählt haben, bestätigen Sie die neue Voreinstellung rechts oben mit **Save**.

Der ESX Naviceiver startet dann neu. Führen Sie danach einen Funktionstest der Kamera(s) durch.

ACHTUNG: Nehmen Sie im Menü "Factory Setting" **keine anderen Einstellungen vor. Dies könnte eine Fehlfunktion am ESX Naviceiver verursachen.**

## **Hinweise zur Stromversorgung der angeschlossenen Kamera(s):**

- Sollte die Rückfahrkamera (R-CAM 10-poliger Stecker) über die Stromversorgung **CAM-12V** am ESX Naviceiver angeschlossen sein, wird diese ausschließlich über den Rückwärtsgang aktiviert.
- Soll jedoch die Rückfahrkamera auch während der Vorwärtsfahrt aktivierbar sein, z.B. für die Rückspiegelfunktion der Zusatzkamera, sollte zur Kamera-Stromversorgung das Kabel **AMP CONT** des 20-poligen Steckers (AV-Kabelsatz 1) verwendet werden. Somit können Sie die Kamera-App auch ohne Rückwärtsgang für die Kameras verwenden.
- Gleiches gilt auch für die Stromversorgung der Frontkamera (F-CAM 20-poliger Stecker), um diese unabhängig vom Rückwärtsgang aktivieren zu können.